## Sub-C.Science <u>Ln-1</u>

#### I. Dictation words:

- 1.Central 2. Monitor 3.Mouse 4. Double click 5. Posture
- 6. Processing 7. Key board 8. Space bar 9. Music player 10. Desktop

### II .Fill in the blanks:

- 1. A printer helps you to print what you see on the monitor
- 2. The picture on the desktop is called the <u>wallpaper</u>
- 1. The top bar of a window is called the <u>title bar</u>.
- 2. The small pictures that we see on the screen are called <u>icons</u>
- 3. A computer works on <u>electricity</u>
- 4. The bar at the bottom of the desktop is called the <u>Task bar</u>
- 5. A keyboard is used to write on the computer.

### III. Answer in One word:

- 1. It is used to select an item shown on the monitor mouse
- 2. It is the longest key space bar
- 3. We use it to move to the next line enter key
- 4. The brain of the computer C PU
- 5. It looks like a television screen Monitor
- 6. To turn off the volume we use Mute

### IV Answer the following:

- 1. How does the computer work?
  - Ans: Computer works on electricity
- 2. What is Task bar?
  - Ans: The bar at the bottom of the desktop is called task bar.
- 3. What is title bar?
  - Ans: The top bar of the window is called the title bar

# V. Draw and name the parts of a computer:

| MONITOR   |
|-----------|
| KEY BOARD |
| CPU       |
| MOUSE     |

## **Sub-C.Science Ln-2 Input and Output Devices**

#### I Dictation words

1. Input 7. Output

2. Processing 8. Speakers

3. Printer 9. Pointer

4. Control 10. Devices

5. Web cam 11. Send

6. Receive 12. Information

#### II. Fill in the blanks

1. Input devices allow us to <u>send</u> information to the computer

2. Output devices allow us to <u>receive</u> information from the computer

3. The <u>CPU</u> is neither an input nor an output device.

#### III. One word

1. Any one input devices – keyboard, mouse

2. Any one output devices – monitor, speaker, printer

3. The processing device -CPU

### IV. Answer the following

1. Define input devices?

Ans: The device which allow us to send information to the computer is called Input device

2. Define output devices?

Ans: The device which allow us to receive information from the computer is called output device

3. What is the use of CPU?

Ans: CPU controls all the connected input and output devices.

## Sub-C.Science <u>Ln -3 Healthy Computer Practices</u>

#### I Fill in the blanks:

- 1. Computers are both fun and helpful.
- 2. Children should not use the computers for more than <u>one hour</u> per day.
- 3. Do the exercise regularly to keep your body fit and healthy.
- 4. Do not insert objects into any sockets on the CPU.
- 5. A <u>damaged</u> power cable can give an electric shock.

## II. Match the dialogues:

Do not touch - any power cables
 Use a clean - dry soft clothe

3. Our eyes may hurt - if we sit near monitor 4. We should exercise - before using computer

## III. Match the following:

1.Mustika Bandhana -- Hand Clenching
2.Kehuni Naman -- Elbow bending
3.Exercise -- To Keep fit
4.Greeva sanchalana -- Neck Exercise
5.Blinking -- Eye exercise

## **IV. Short Answer:**

1. Tina's computer has become dirty due to dust what she should do?

Clean it with clean, dry soft cloth.

### Sub-C.Science <u>Ln-4 - Files And Folders</u>

#### I. Fill in the blanks:

- 1. Files are used to store the pictures, songs, etc...
- 2. A folder helps to organize files on a computer.
- 3. <u>Single click</u> is used to select an item.
- 4. Mouse is also known as <u>pointing</u> device.
- 5. <u>Double click</u> is used to open an activity.
- 6. To move an item from one place to another we use <u>drag</u> and <u>drop</u> method.
- 7. Name of the folder indicates the <u>type</u> of the file.
- 8. Folders help us to locate important files quickly and easily.
- 9. Folders help us to keep related files together.
- 10. Files can be organized and saved in different folders.

## II. Answer the following:

- 1. Explain the uses of mouse.
  - a) Single click is used to select an item.
  - b) Double click is used to open an activity
  - c) Drag and drop to move files and folders.

## Sub-C.Science <u>Ln-5. Activities using a Keyboard</u>

#### I. Fill in the blanks:

- 1. Mouse pointer in the text editor is also called a <u>cursor</u>.
- 2. The green light indicates whether the Caps Lock key is on or off.
- 3. Pressing on the caps lock key allow us to type <u>capital</u> letters.
- 4. We use Enter key to go to the <u>next line</u>.
- 5. There are four arrow keys on the keyboard
- 6. Backspace key erases the letter or number <u>before</u> the cursor.
- 7. Delete key erases the letter or number <u>after</u> the cursor.
- 8. Cursor is a small blinking vertical Line.

#### II. Give one word answers.

1. Which key helps to move to the next line?

Ans. Enter Key

2. How many arrow keys are there?

Ans. 4

3. Which key helps to move to the next page?

Ans. Pagedown

## III. Answer the following

1. Define cursor?

Ans: A small blinking line on the screen is called a cursor.

2. Define editing?

Ans: Making changes to the written text is called as editing.

3. What are navigation keys?

Ans: The arrow keys, page up and page down keys are called navigation keys.

## IV. Draw and name the keys.

| I. | - spac | ce bar key |
|----|--------|------------|
|    |        |            |
|    |        |            |

2. 

- Backspace Key

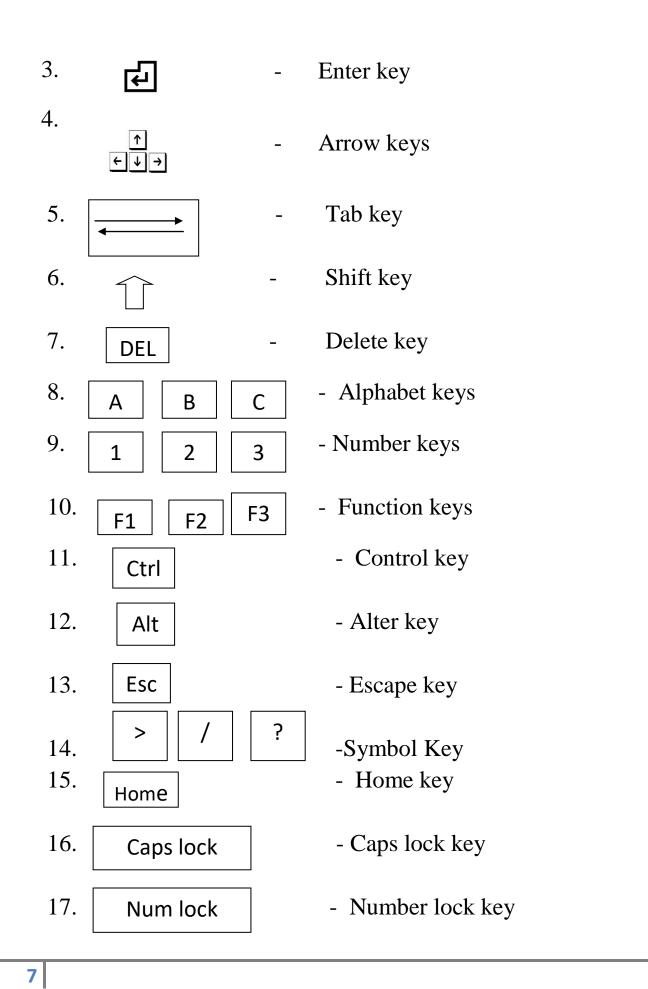

## Sub-C.Science <u>Ln-6 Activities using paint</u>

#### I. Fill in the blanks:

- 1. To use mosaic effect we need <u>magic</u> tools.
- 2. Readily available pictures of cake, balloon, etc are in the stamp tools.
- 3. To create a new file we use new tool.
- 4. We use <u>text</u> tool to type words.
- 5. Save tool is used to store or save the <u>file.</u>
- 6. Line tool is used to draw the borders.

## II. Match the following.

- 1. Quit To close the file
- 2. New To open a new file
- 3. Save To store the file
- 4. Erase To erase the drawing
- 5.Stamps To insert readily available stamps
- 6.Shapes To draw shapes

### III. Answer the Following:

1. Seema wants to erase the square and circle from the picture in the tux paint. Which tool she will use?

Ans. Eraser

2. Soham wants to colour the house she has drawn in Tux Paint.

Which tool can he use?

Ans. Select Magic Tool and click on Fill option.

3. Roza wants to make a garden with flowers, Rainbow, butterfly in Tux paint. Which tools she can use to draw it?

**Ans. Stamp Tool** 

4. Sayali wants to write her name in the painting she made in Tux paint. Which tool will she use?

Ans. Text tool

## Sub-C.Science Ln -7. Basic features of Text Editor

#### I.Fill in the blanks.

- 1. Copy is used to copy the word.
- 2. Cut is used to remove the word.
- 3. <u>Undo</u> is used to go back without the changes.
- 4. Drag the mouse pointer to select the word
- 5. The Title bar of the window has the name of the file.
- 6. The window can be closed by clicking \_\_\_\_ on the corner of the title bar.
- 7. If we use cut option, the selected word <u>disappears</u>.

#### II. Write true or False.

- 1. We can use Paint command to save the file. -False
- 2. I can stick a stamp on an envelope using glue. True
- 3. I can save the file using Save option. True
- 4. We can use Paint command to print the file. False
- 5. In Copy and Paste, the word that is copied remains. True
- 6. In Cut and Paste, the word that is cut disappears. -True

### III. Answer the following

- 1. How will you select the word?
- Ans:(a) Move the cursor to the beginning of the word
  - (b) Press the left mouse button and drag the word
  - (c) Release the button at the end of the word
- 2. Define undo?

Ans: Undo will go back without the changes.

3. Why do we need to save the file?

Ans: It is essential to save the file, to ensure that the changes are recorded.

## IV. Name the icons:

1. - To open a new file

2. Copy

3. Save

4. - Cut

5. - Paste

6. Undo

7. Print a file

8. File Edit View - Menu bar

## Sub-C.Science <u>Ln-8 .Computer Start Up And Shutdown</u>

#### I. Fill in the blanks

- 1. Computer is a machine that works on electricity
- 2.Button on the monitor is called a toggle switch
- 3. <u>Start up</u> is the sequence of action done by the computer when it is switched on.
- 4. Startup is also called as **Booting**
- 5. The username is also called Login
- 6. Each username has the secret key
- 7. Log out is the action of closing one's access to the computer
- 8. <u>Shut down</u> is the action of closing all the activities and turning the computer off.
- 9. Login is the <u>permission</u> to use the computer.
- 10. The secret key is also known as <u>Password</u>.

#### II. Find Who am I?

1) I am also called as Booting.

Ans. Start up

2) I am used to turn off the computer.

Ans. Shut down

3) I am also called as user name.

- Ans. Login
- 4) I am the action of closing one's access to the computer. Ans. Log out

### III. Answer the following

1. Define Booting?

Ans: Booting is the sequence of actions done by the computer when it is switched on.

2. Define password?

Ans: The password is the secret word, letters, or numbers known only to us and the computer.

3. Define shut down?

Ans: Shut down is the action of closing all the activities and turning the computer off.

## IV.

# Identify the icons.

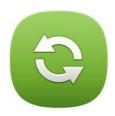

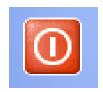

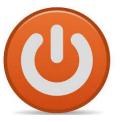

Restart

Shutdown

Hibernate

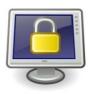

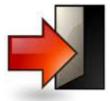

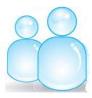

Lock Screen

Log Out

Switch User

# Shutdown Dialog Box

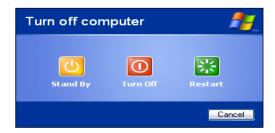